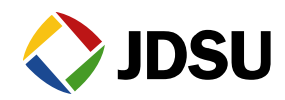

## **T-BERD® /MTS-6000A MSAM**

*Serial Number and Option Challenge ID* 

In order to ship new option upgrades, the JDSU requires the MSAM serial number and option challenge ID. These are used to generate a challenge code specific to the unit being upgraded. That challenge code is then entered by the user to install the upgrade options.

## **Step 1** – **Power on the Base unit and MSAM.**

Press the *Results hard key* on the front to enter the main results screen.

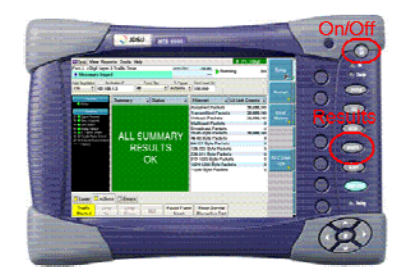

## **Step 2 – Obtain the 9 digit MSAM "BERT" Serial Number**

From the MSAM Main Results User Interface, select the *Help* menu selection located across the top of the user interface. Select *About BERT Module.* Record the 9 digit serial number called "*BERT Serial Number*" from the dialog box. Record the 12 digit option challenge ID.

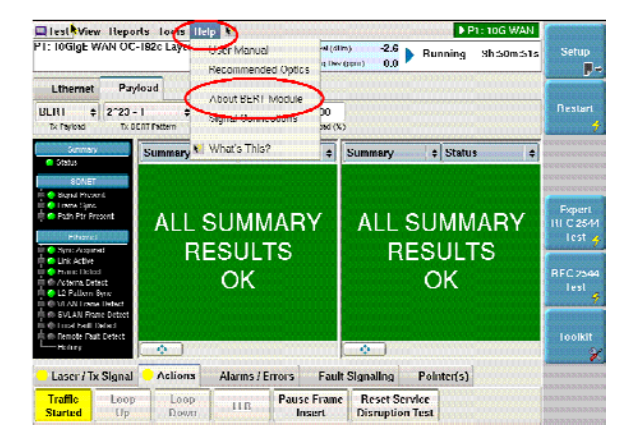

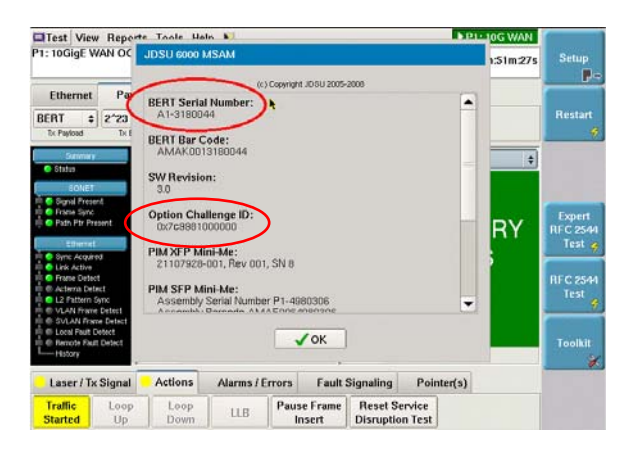